## **DNR Timber Sales Search**

## **User Manual**

The **DNR** Timber Sales Web Search application (TSWS) is a web based search application that displays the results of a search query. The application has two parts, Part 1: user selection page or **Query Page**, where users select the parameters, e.g. Region, Species, Date etc and Part 2 is the **Results page** of the records from the database.

This application will support the agency's desire to provide information to the marketing efforts of Product Sales and Leasing Division (PS&L). For more follow this link:

<http://www.dnr.wa.gov/programs-and-services/product-sales-and-leasing/timber-sales>

# **Instructions**

### **Selecting Search Criteria (Query)**

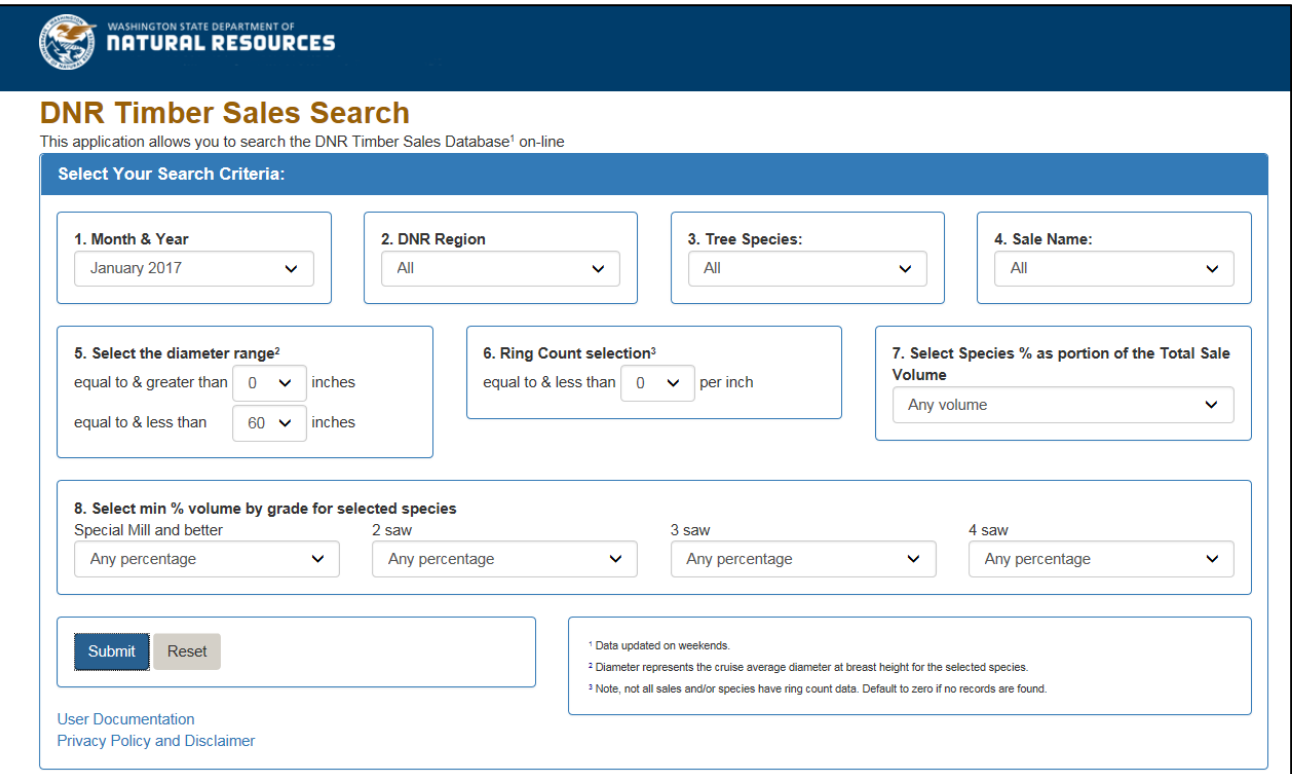

User has the following choices (parameters) to select for the query to retrieve records from the Database. These parameters can be accessed from the dropdown list for each category (1-8), some restrictions are for the combination of the selections (see option 8).

#### **User Parameters options/ categories**

- 1. **Month & Year**: Current month plus two following months
- 2. **DNR Region**: All or any one of the six DNR regions
- 3. **Tree Species:** All or any particular specie (e.g. Douglas-fir, Ponderosa pine, western hemlock, etc.). There are 18 species listed plus an 'other' option and 4-5" top all species (Northeast Region only)
- 4. **Sale Name:** All or any sale (over 200 sales are listed). **Note:** If a specific sale is selected, the correct auction month must also be chosen. *Sales that are not to be auctioned in the months available in category 1 will not display data*.
- 5. **Select the diameter range:** Diameter represents the average diameter at breast height for the selected species as derived from the official sale cruise. This category has two options:
	- a) **Equal to & greater than –** Inches: 0 to 60 in increments of 5 ascending
	- b) **Equal to & less than – Inches –** Inches: 60 to 0 in increments of 5 descending
- 6. **Ring Count selection:** There are 5 options, 0, 4, 8, 10, or 12 rings per inch measured at dbh in the outer 1/3 of the bole or a minimum of 5". *Not all sales and/or species have ring count data. Default to zero if no records are found.*
- 7. **Select Species % as portion of the Total Sale:** Selection can be any one of the 4 options: Any Volume, >25%,  $>50\%$ , or  $>75\%$ .
- 8. **Select min % volume by grade for selected species:** This Category has 4 options to chose from and has a restriction that the sum of these 4 options must be less than or equal to 100%, if the sum is greater than 100% an error page will be displayed. See bottom of this document.
	- a) **Special Mill and Better**
	- b) **2Saw**
	- c) **3Saw**
	- d) **4Saw**

**Submit Button:** Submits selections and publishes the results underneath the search criteria tool; see the screen shot below.

**Reset Button:** Resets the selections of the user to default values.

#### **Results Page**

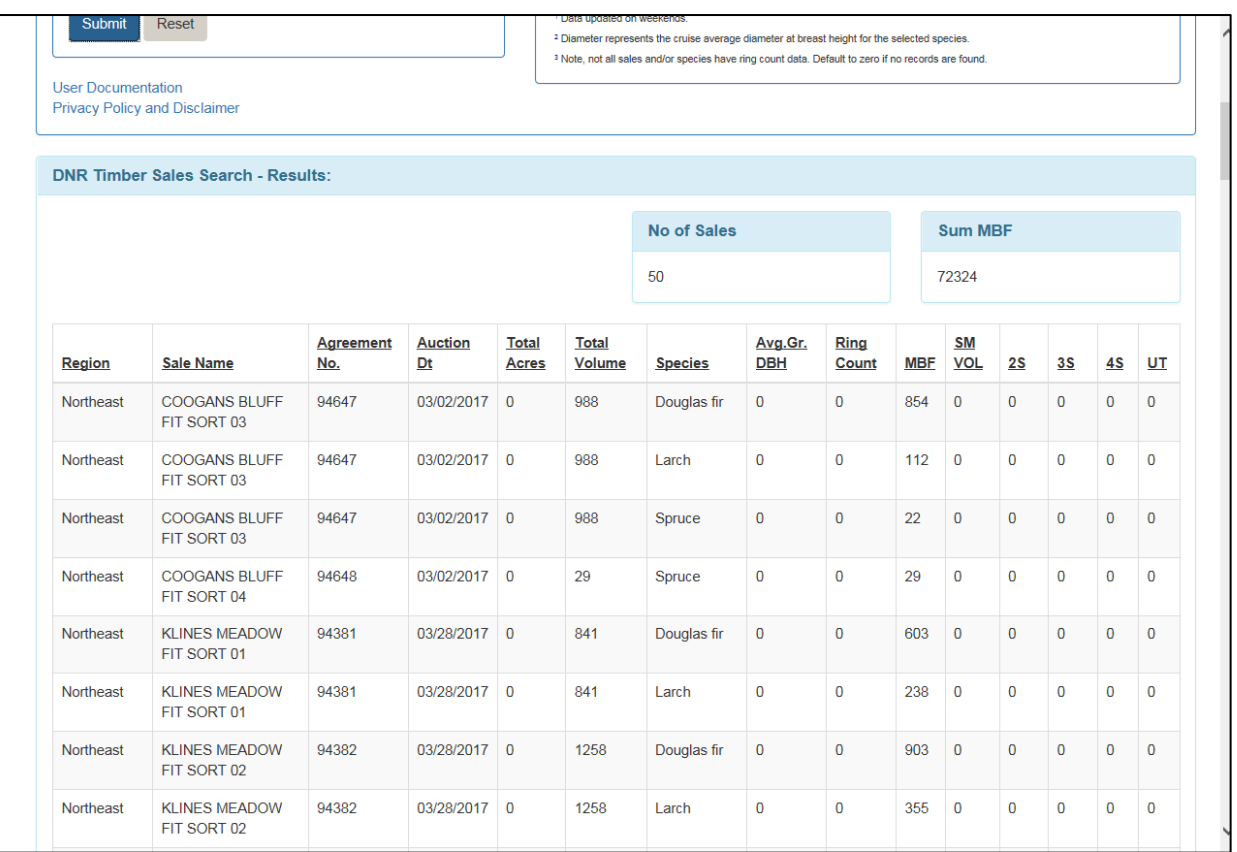

User can **sort** the results by mouse click on the column heading (one click ascending, next click descending).

#### **Errors**

Errors may occur. Simply close the error message and retry the submission. If this does not correct the error, adjust one or more parameters.